Sesión 3 Medida de señales con el osciloscopio Laboratorio de circuitos

> Departamento de Física Aplicada I Universidad de Sevilla

# OSCILOSCOPIO CONECTADO AL GENERADOR DE CORRIENTE ALTERNA

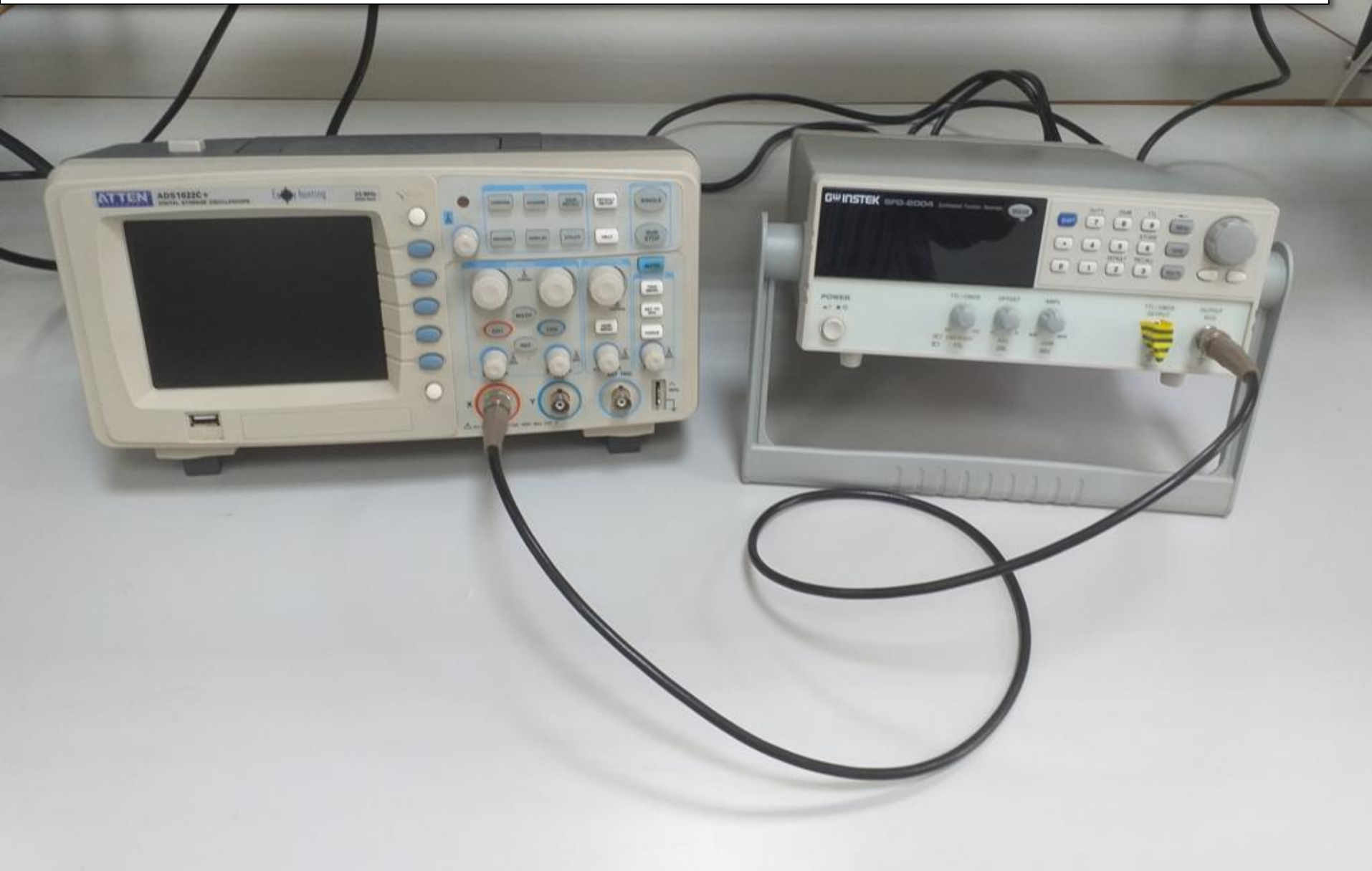

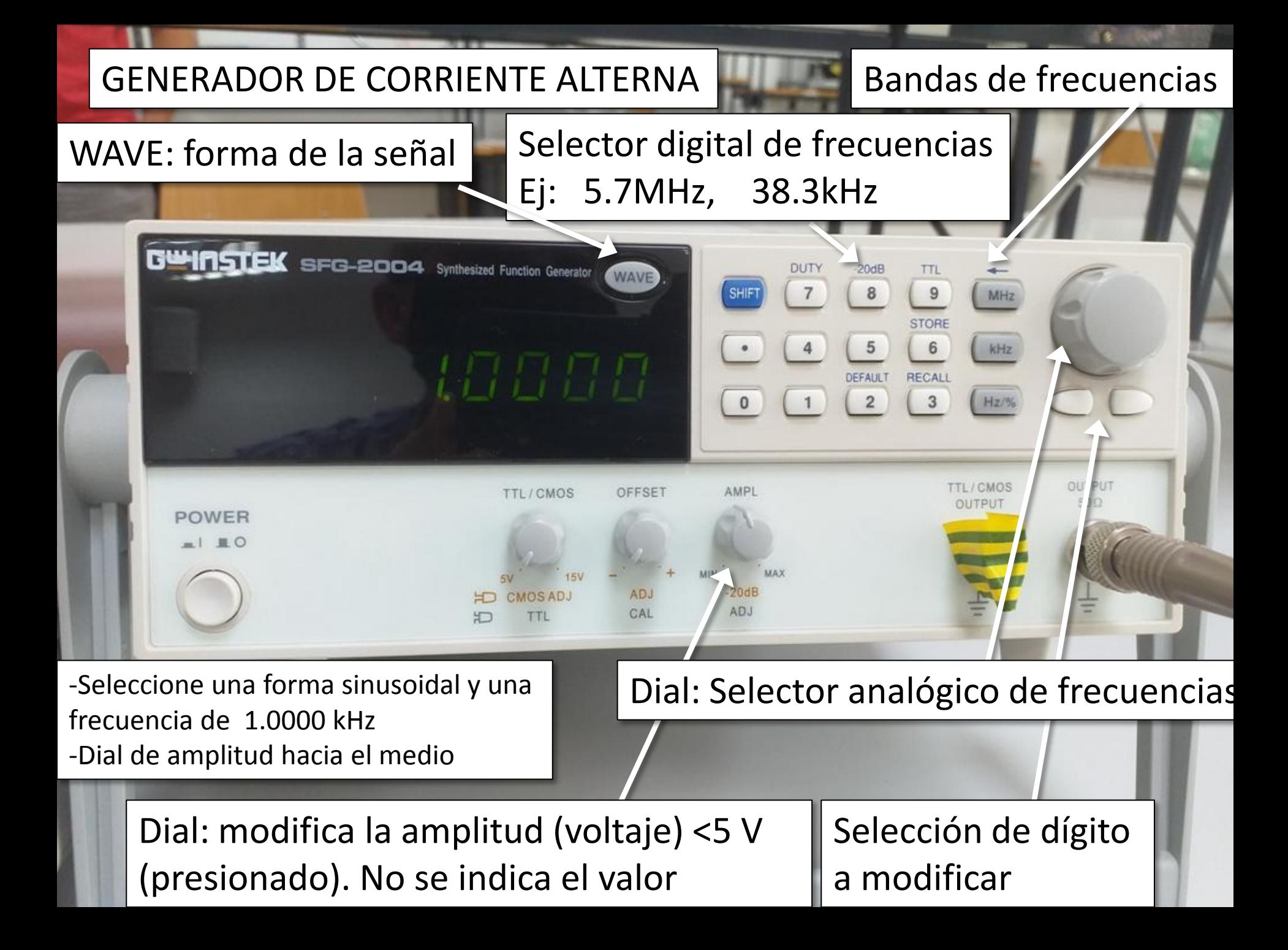

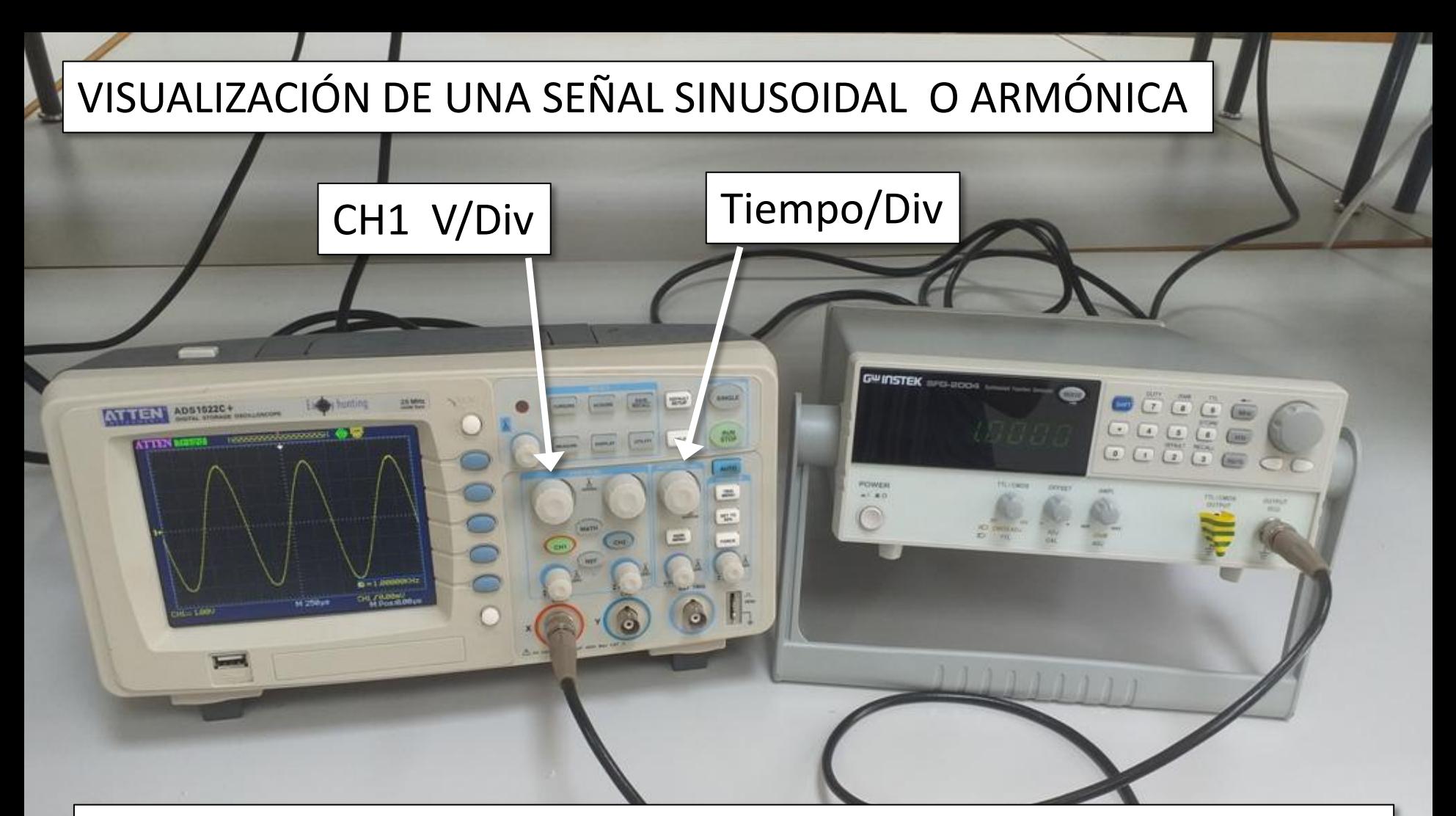

-Encienda el osciloscopio. Seleccione el canal CH1.

-Modifique la escala de V/div del canal CH1 hasta que la señal ocupe casi toda la pantalla. - Modifique la escala de Tiempo/div hasta que un periodo ocupe casi todo el ancho de la pantalla

## MEDIDA DE LA SEÑAL USANDO LA CUADRÍCULA DE LA PANTALLA (1)

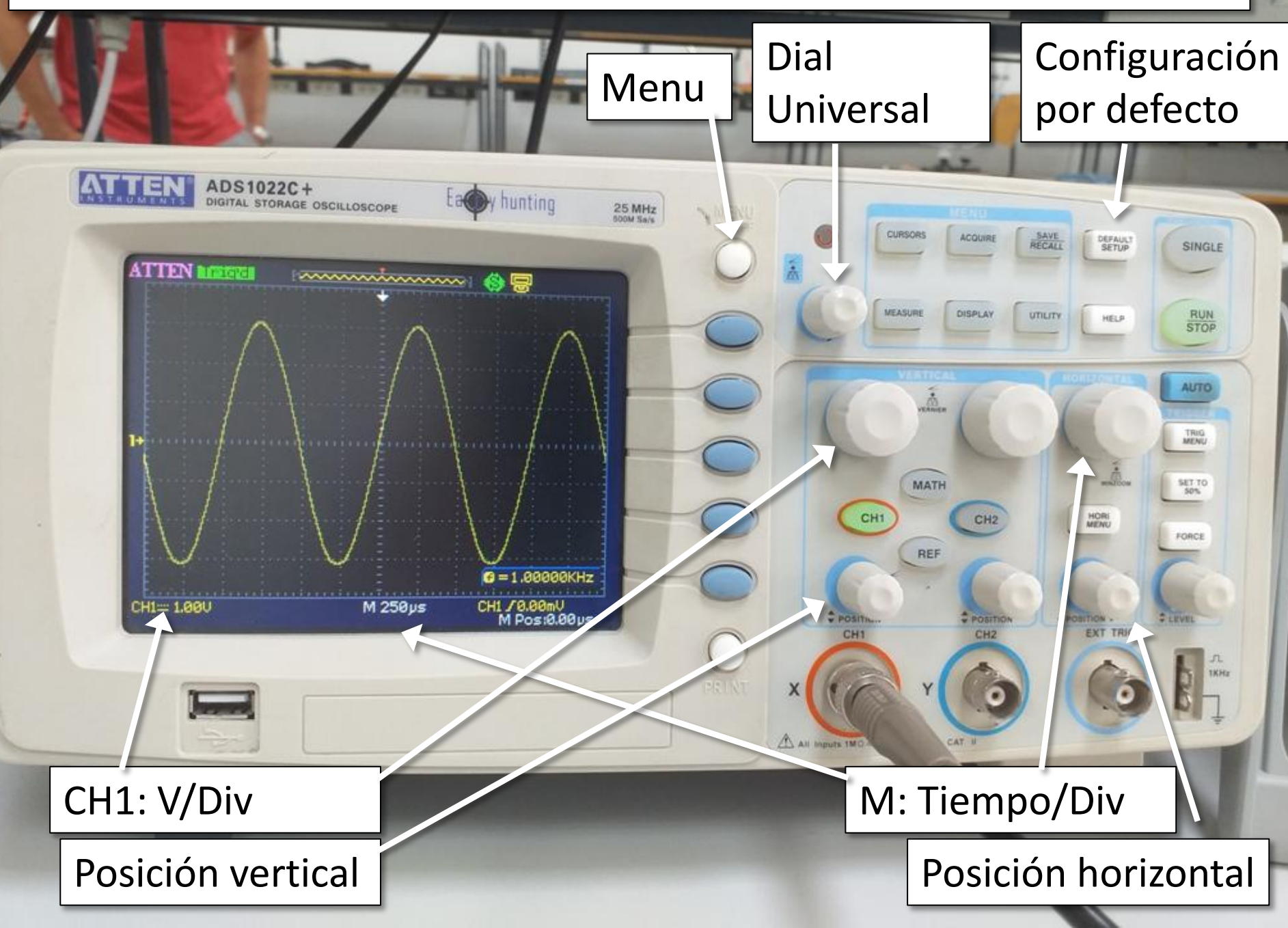

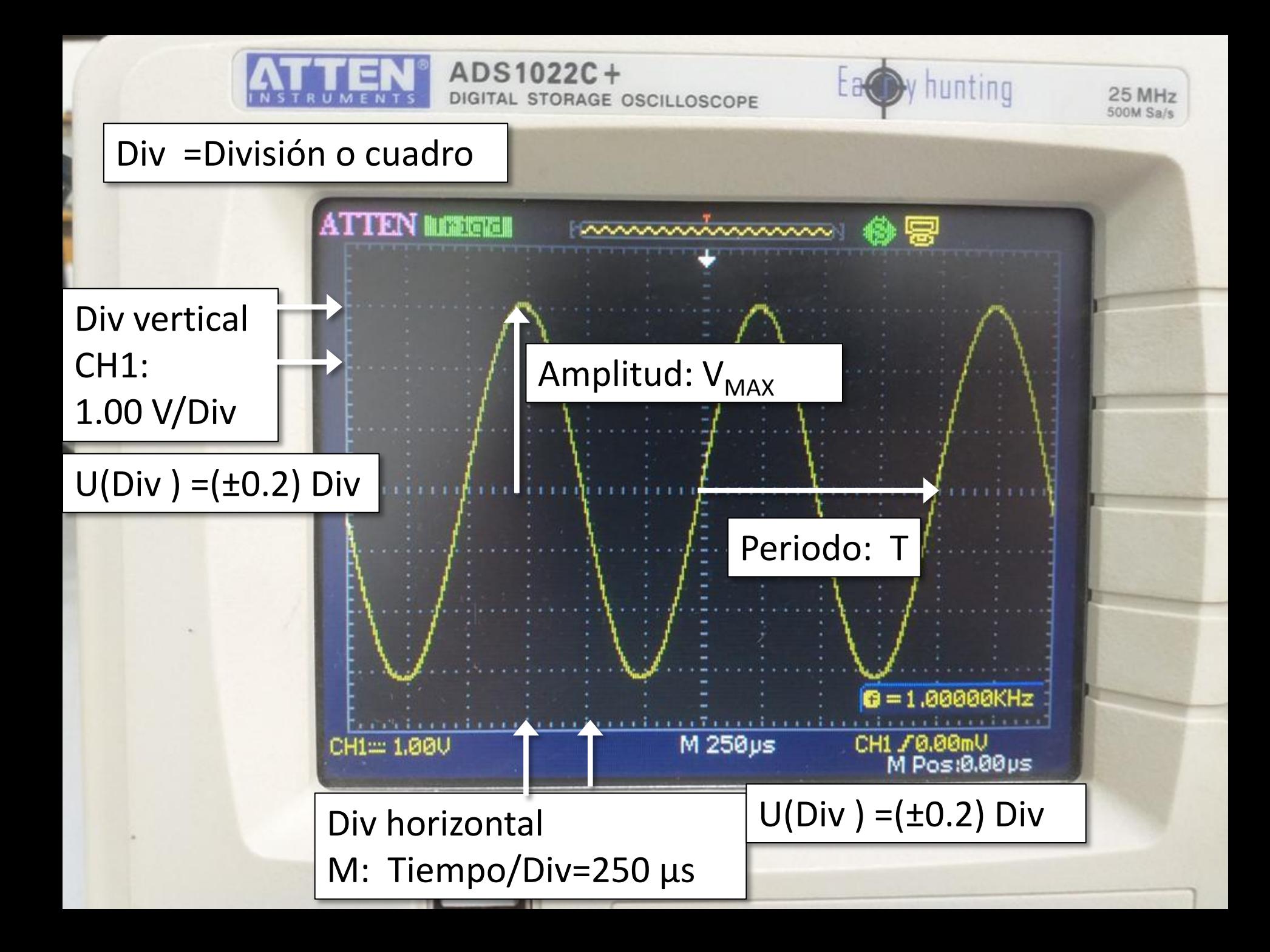

# MEDIDA DE LA SEÑAL USANDO LA CUADRÍCULA DE LA PANTALLA (2)

![](_page_6_Picture_1.jpeg)

Visualice en la pantalla del osciloscopio la señal con la nueva frecuencia

![](_page_7_Figure_1.jpeg)

Cambie la escala vertical a 1V/Div y mida V $_{MAX}$  con la cuadrícula.

![](_page_8_Figure_1.jpeg)

 $500M$  Sa/s

![](_page_9_Figure_0.jpeg)

MEDIDA DE V $_{MAX}$  CON CURSORES: Presione: cursors y seleccione las opciones en la imagen. Coloque los cursores en el medio y el máximo.  $\Delta$ V mide la diferencia de potencial entre los dos cursores

![](_page_10_Figure_1.jpeg)

![](_page_11_Picture_0.jpeg)

Cambio a modo tiempo y coloque los cursores como se ve en la figura,  $\Delta T$  mide la diferencia de tiempo entre los dos cursores

![](_page_11_Picture_2.jpeg)

MEDIDA USANDO MEASURE: Presione Measure y seleccione en las casillas del menu las magnitudes que desea medir. Presione el botón menú para quitar y poner el menú.

![](_page_12_Figure_1.jpeg)

مماممام

CH<sub>1</sub>

√max

Cambie la escala a una mayor si necesita que un periodo completo esté en la pantalla para medirlo.

![](_page_13_Figure_1.jpeg)

manan

#### II. MEDIDA DEL DESFASE DE DOS SEÑALES ARMÓNICAS

![](_page_14_Figure_1.jpeg)

Montaje en serie de la resistencia R=1.00 k $\Omega$  en serie y del condensador de capacidad C=100nF

## II. MEDIDA DEL DESFASE DE DOS SEÑALES ARMÓNICAS

![](_page_15_Figure_1.jpeg)

Montaje en serie de la resistencia R=1.00 k $\Omega$  en serie y del condensador de capacidad C=100nF

![](_page_16_Picture_0.jpeg)

Conectar las tierras del osciloscopio a la tierra del generador y las sondas para medir  $V_T$  en el canal CH1 y  $V_C$  en CH2

![](_page_17_Figure_1.jpeg)

#### Use la sonda amarilla para el canal CH1 y la sonda azul para CH2

![](_page_18_Picture_1.jpeg)

Seleccione una frecuencia de 2.0000 kHz y una amplitud como en la imagen (un poco más de la mitad)

![](_page_19_Picture_9.jpeg)

## Use MEASURE para medir V $_{TMAX}$  en CH1, V<sub>CMAX</sub> en CH2 y el periodo T

![](_page_20_Figure_1.jpeg)

#### Coloque los cursores para medir el desfase

![](_page_21_Figure_1.jpeg)

![](_page_22_Figure_0.jpeg)

![](_page_23_Picture_0.jpeg)

Presione el botón MATH y seleccione la suma: modifique la escala para que las tres señales tengán la misma escala (Math scale) para la suma

![](_page_24_Figure_1.jpeg)

嘌

Podemos ver que la amplitud de la suma no es la suma de las amplitudes y que el desfase es un valor intermedio

![](_page_25_Figure_1.jpeg)

#### Mida la amplitud de la señal suma con los cursores

![](_page_26_Picture_1.jpeg)

![](_page_27_Picture_0.jpeg)

Disminuya la escala Tiempo/Div para aumentar la señal y medir con más precisión

![](_page_28_Figure_1.jpeg)